# **MPLAB® REAL ICE™ IN-CIRCUIT EMULATORPOWER MONITOR INSTRUCTION SHEET**

The Power Monitor (AC244008) provides current and voltage monitoring of a target board or target device via the MPLAB REAL ICE In-Circuit Emulator.

The kit contains a Power Monitor board, a power supply, and this instruction sheet.

#### **Monitor and Debug Features**

- Monitor current (approximately 1uA-1A with selectable ranges) and voltage (1.25V-5.0V)
- Power the target (up to 1A)
- Graph current, voltage and time vs. code execution (PC)
- Additional features planned

#### **Power Monitor Support**

- The Power Monitor is supported on MPLAB X IDE 1.80 and above.
- The Power Monitor supports all Microchip devices.
- Only basic debugging features are available when using the Power Monitor: Run, Halt, and Single Step. No advanced features are available, e.g., Data Capture, Runtime Watches, Application In/Out, RTDM, Instrumented Trace.

## **Hardware Setup**

- 1. Power down the target board and disconnect the USB cable from the emulator.
- 2. Unplug a plugged-in driver board from the driver board slot and remove any logic probes in the logic probe connector.
- 3. Plug the Power Monitor board into the emulator driver board slot and logic probe connector simultaneously.
- 4. Reconnect the USB cable to the emulator.
- 5. Plug the three-pronged end of the Power Monitor power adapter into a power supply and then plug the single-pronged end into the Power Monitor board.
- 6. Connect to the target board via a modular cable. See the emulator user's guide (under "**Documentation**") for other connections or configurations.

# **Software Setup**

- 1. Install the Power Monitor plugin. Select *Tools>Plugins*, click the **Available Plugins** tab, check "Power Monitor" and click **Install**. For more information on plugins, see MPLAB X IDE documentation.
- 2. Select *File>Project Properties*. Click the down arrow on the "Supported Plugin Board" drop-down box and select "Power Monitor Board".
- 3. Click the "Real ICE" category. Under the "Power" option, check "Power target circuit from REAL ICE", and specify the voltage under "Voltage Level".
- 4. Under the "Trace and Profiling" option category, select "Power Module (Target Power Sampling) from "Data Collection Selection". Select "Power Data Only" from "Target Power Sampling Selection". See "**Documentation**" for other options. Click **OK** when complete.
- 5. Select *Tools>Embedded>Power Monitor* to open the Power Monitor window. View current and voltage values by time and PC.

## **FIGURE: POWER MONITOR BOARD CONNECTIONS**

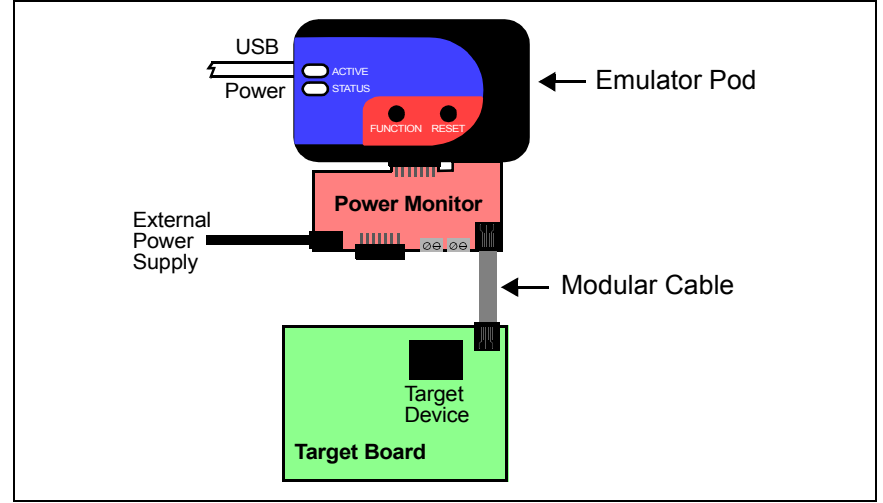

#### **Documentation**

This information will be incorporated into the "Emulator Accessories" chapter of the "*MPLAB REAL ICE In-Circuit Emulator User's Guide for MPLAB X IDE*" (DS52085). In the interim, see emulator topics in the MPLAB X IDE help file.

The Microchip name and logo and the Microchip logo and MPLAB are registered trademarks and REAL ICE is a trademark of Microchip Technology Incorporated in the U.S.A. and other countries. © 2013 Microchip Technology Incorporated. All Rights Reserved. DS50002156A